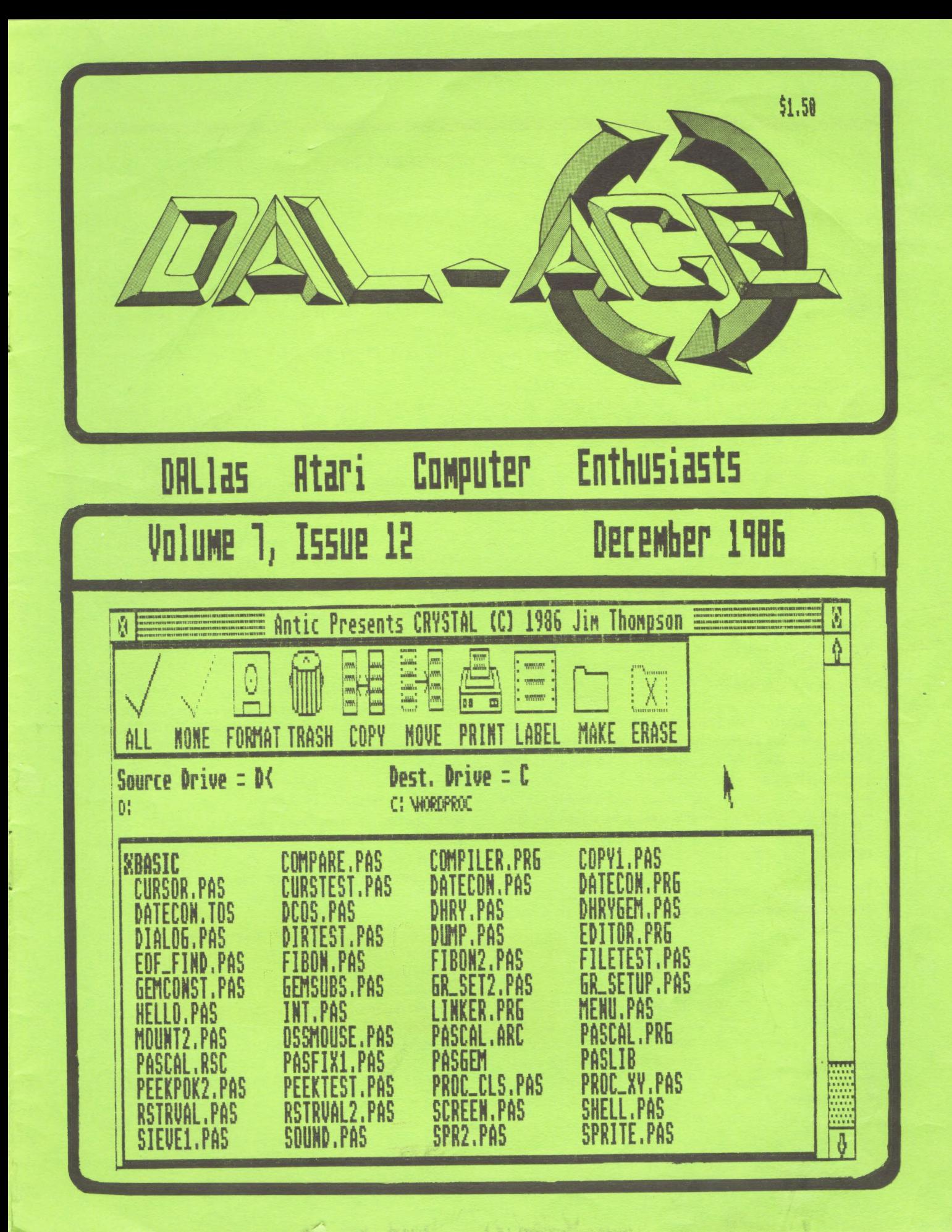

DAL-ACE

PAGE 2

# PRESIDENT'S PERSPECTIVE

By John Pellet

# ATARIFEST

Bill is, as always, looking for help on the Fest. I hope you! you have volunteered and already helping cut. We need

# NEXT YEAR'S OFFICERS

I hope all of you have read Howard Chane's article in last month's issue. I endorse it completely. But, to vote, you must have a candidate, and hopefully aore that one. As I write this, just before Thanksgiving, we are missing nominees for BOTH YP positions. Plus we'll need one or two new SYSOPS ASAP. So if you want the club to continue, we need YOU! But only if you're willing to work.

# **MISCELLANEOUS**

CORRECTION: In the October issue we had several articles on the 8 bit systems credited to Butch Youngblood in error. In fact, the author was Butch Croan. This was my mistake; when I pulled them from the BBS, I couldn't find any author except "Butch," and I used the wrong one. Sorry to all concerned!

All you hackers out there should note that the monitor hookup described in this space last month is for the Sony KX-14CP1 monitor. As always, there is no quarantee that this modification will work with this or any other monitor. If you try any such modification, it is entirely at your risk. Several people have reported that Atari says any such hookup may damage your ST. I don't know, but felt the modification would be of interest.

The Atari stock perspectus has been added to the press release and product inforeation notebook. It is worth reading.

# MEETING DATES

The scheduled meeting dates for next year are: 1/3, 2/14,  $3/21$ ,  $4/11$ ,  $5/9$ ,  $6/13$ ,  $7/11$ ,  $8/8$ ,  $9/12$ ,  $10/10$ ,  $11/14$ , & 12/5. As always, dates @ore than 90 in advance are subject to change. As we decided last aonth, there will be no official meeting of DAL-ACE in January. There will, however be an ST SIG. I've asked Jia to reserve a room for 11 AM, so if you're up, come on by,

# THANKS!

I've said "Thanks," every aonth this year to you, the members. And I do thank all of you who make the club what it is. On this, my last time, I want to thank several individuals whose efforts above and beyond the call have helped gake the difference. In no particular order:

Howard Chang, thanks for the bestBBS in town. Since you got it going, its been the only game in town, as far as I'm concerned. Both this year, and last, your considerable efforts on behalf of the club, despite griping from members and officers, has been a major Satisfaction to me both as a member and an officer.

Dave Gillen, thanks for what is, in my opinion, the bestiocking newsletter I've seen from any users group anywhere. You disguised the occasional shortages of Material excellently, with nary a complaint. And, aore importantly, got MORE people to contribute. Now if only ] could talk you inte keeping it up!

Jeff Golden and Larry Dineen, thanks for giving your time, in the meetings and outside, to build the club's major revenue source, our library. Also, thanks for working so hard at not only increasing what we've got, but keeping us "clean." Something very difficult to do.

Jim Chaney, thanks for taking time from an already impossible schedule to be VP. I know you didn't do as much as you wanted, but your efforts on DCC, and in program scheduling, are much appreciated, by me here, and by the membership at large, even if they don't say so. And thanks for letting us use your house for meetings of all stripes, even when you wouldn't be there.

Bill Bailey, thanks for volunteering to head up AtariFest. I can hardly wait! I'm sure it will be wonderful! | | |

Marc Salas, thanks for making Toys for Tots happen, both last year and again this time. Your efforts let us continue this charitable tradition.

For the LAST tine,

ENTHUSIASTICALLY YOURS JOHN PELLET

# DAL—ACE

# PAGE 3

# DCC NEWS

Neveaber, 1986

# Julie Barrett, Startext MC S172

Those cf you who attended the November DCC User Forum may have noticed something different: No badges. Infomart has dropped their policy of requiring badges for admission into their facility. In the near future, look for a new DCC badge to replace the Infocards.

Why? One reason is to provide user groups with membership cards. Several groups had been using Infocards in that capacity. Also, the DCC is responsible for a lot of the security in the area. And of course, the cards used to make great nametags.

There hasn't been auch feedback yet froa the TCEA portion of the Neveaber meeting. Those who wandered around into the educational vendor area were treated to a gliapse of the new Apple //6S.

Last month the call went out for a new assistant Vendor Manager, as Ann Sewell had decided ta step down effective January. This month the current Vendor Manager, Jia Brittain, announced his intention to step down effective the end of the year. Being either unable to stay away, having more nettle than most of us, or simply a bit of a aasochist, Ann Sewell has volunteered to take over the Vendor Manager slot. So once again we have an assistant positicn open. Anyone interested?

If your user group reserves tables down in the vendor area, please take not of this new policy change: Events Chairman Stuart Yarus will now be handling those requests, which he will relay to the vendor manager. They suggest that each group (if you haven't already) assign one person te act as a liason with Stuart on tables and events. This will hopefully avoid confusion cyer what a group needs in the way of facilities.

And Stuart would like to remind everyone that roos request forms (this includes table requests) are due on December 5. Also remeaber that the deadline for changes to Texas Computer Market are due the iSth of each month.

The last year and a half has seen tremendous growth of both the DCC and various user groups. In light of that, the Hoard is considering some changes to the By-Laws. These changes are too numerous (and nebulous) to aention here, but if you are interested in specifics, please contact your DCC rep.

The Council is still trying to get itself incorporated.

We are running into a few snags, such as a local company who has a name similar to ours. If the Council is unable to get permission to use the name "Dallas Computer Council," this may prompt a minor name change. We shall keep you posted.

The Dallas Timex/Sinclair/Amstrad (ain't that a mouthfull?) User Group has changed their aonthly eeeting time to 10:00 am. This presents a conflict of sorts, as they are scheduled to operate the information booth fron 10:30-i1. Would another group be interested in swappng timeslots with thea?

And on a lighter note (perhaps an A#?), the Dalias MIDI Users Group, currently in application for atfilliation with the BCC, will present two holiday shows at the December 13 User Forua. There will be a short show in the Infomart Atrius at noon, where they will announce the time for their other concert, set for the auditoriua as of press time.

The January Users Forum is set for January 3rd.

No, that is not a aisprint on the date. Due ta contlicts at Infomart, this was the only date we could get in January. Sorry folks. But we do expect you to be fully recovered from your New Year's Eve revels by then.

Don't forget the OCC Information Line nuaber: 214-746-3297. This contains a recorded message about the DCC and meeting information.

See you in December!

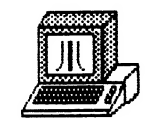

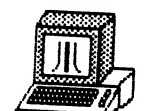

SUPPORT<br>Dal-Ace,<br>Volunteer!

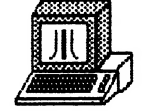

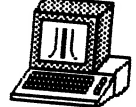

The Quizmaster Construction Set From EZUSE Software By John Olson

The first thing you notice when you boot up the program is that it is written using BASIC XL From Optimized Systems Software. Better yet it will boot up with or without BASIC present in an 800XL. The entry screen comes up and is accompanied by two and a half minutes of good quality classical music (The music was written using the POKEY Piano Player routies written by Craig Chamberlain).

When you press the START button the Main Menu comes  $UD -$ Your choices at this point are EDITOR or GAME. The SELECT and START keys are used to choose the program you wish to load.

The documentation contains step by step instructions but the program is so easy to use that you don't need them. The Quizmaster Construction Set Editor is very easy to use. The Editor Menu contains four options:

[1] ENTER DATA [2] EDIT DATA [3] PRINT QUIZ [4] MAIN MENU

characters for the allowed  $LID$  $t$ o  $120$ You are question/puzzle/riddle and 60 characters for each of the answers. The editing is done by following step by step prompts on the screen. The question is entered followed by the four answers and then the number of the correct answer.

the GAME option is chosen and the data disk is loaded the When program randomly puts up the questions and the four answers.  $\Delta$ count down timer starts at 500. The faster you answer the higher your score will be. Up to four players can play at a time. You can either play through the entire data base or press the OFTION button to end the game. With the 100 questions that come with the program this will take a while.

a program with zeroxed instructions, a label printed on a For printer, and a price tag of \$9.95 the software was a big surprise. Excellent software for a very affordable price.

# PAGE 5

### Word Writer ST

Reviewed by Ron Hunter

I love it! I hate it!

How can one have a love/hate relationship with a word processor? Well, I love many of the features af Word Writer ST, but some of the things it does make me ill. First the good stuff.

Word Writer ST is a totally SEM based word processor. The pregras presents the user with a GEM window with a line iength set at 40 characters per iine. The default font is the standard ST system font. It is pleasant, weil formed and easy to read. QF course, with GeM in the way, you don't get quite BO columns. There is a scroll bar on the right, and a page bar on the left. There is also the horizontal scroll bar and a function key legend on the bottom, and the GEM drag bar, title window, and a tab stop bar at the top. The tab bar can be eliminated at will by pressing Alt-H. The scroll bars, page bar, an drag bars, you are stuck with. Actually, this is no real problem, as most writing that depends on format is set up for only 60 or so characters anyway. Straight manuscript type text doesn't matter.

The line length can be set from 1 to 132 characters in length. Word Writer ST puts a carriage return at the end of each line. This is one of the things I hate. Word Writer ST files are saved in the same stupid format at ist Word files. This means that you can't list the files from the desktop. You can load ASCII files into Word Writer ST, but there are some limitations. First, they must have returns every 132 characters or data will be lost, and after loading, Word Writer ST goes into ASCII and none of the forgatting features, word wrap, justification, etc. will work. It is possible to load -<br>an ASCII file into a file that is in Word Writer ST<br>format, and still edit the Word Writer ST portion, but the 45CII portion can't be worked on. Very annoying.

word Writer ST will save a file as ASCII without the special foraatting codes. The resulting file can be listed from the desktop, however, the file will then be ASCII and the formatting features will be unavailable. I would MUCH rather have the program use ASCII internally. it is nice to be able to use ist Word files directly, with all formatting and special display formats intact.

Word Writer ST is a what-you-see-is-what-you-get word processor. The program supports display and printing of standard, bold, italics, light, underlined, superscript, and subscript. You can combine aodes, such as bold, italics, superscript. This is displayed right on the screen, just as it will print on the printer. That is, if you have a printer which can display these formats. The manual recommends setting light to a code to display whatever special modes your printer has that are not supported in the Word Writer ST program. I have found no use for this mode. There is an initialize printer specification in the printer driver that will allow setting up the printer for NLG, or whatever mode, for the whole document.

This brings me to printing. The program has a printer driver install prograa which allow specifying the print codes tor each special function supported by Word Writer ST. The install program is easy to use, and a user with a printer manual should have no problem contiguring his printer if it is not among the 10 or so provided.

There are several options for printing with Word Writer ST. You may print the current document, print a document from disk, set up the page layout, header content (and lacement), footer content iand placement), or change the printer driver. Printing the current document saves the gcument to disk, and spools it from the disk te the printer. While this is going on, you can continue to edit the file, or create, or edit, a new one. Very nice! The headers and footers can be blocked-right, left, centered, or all three. Only one header and footer line is allowed. There is a bock binding option which swaps the right and left header and footers every other page. Page numbers can be specified separately, or as a part of the header or footer. The page layout is very easy to use for setting up margins, and defining the placement of headers and footers.

Word Writer ST supports the usual range of editing commands, biock moves, cut and paste between up to four documents, move, copy, delete, and search and replace. You may search for exact aatches or ignore case. Search and replace will also aliow single, glopal, or global with verify. The search, and search and replace function is reasonably fast, but the search and replace string length is rather short, (24 characters). Text may be justified left, right, both, or centered. Ali are, of course, displayed on the screen.

Word Writer ST has an outliner feature. This seems to be a very nice feature, if you need it. J have no use for the feature, but if you have a need to write outlines, it seems very well done. Help screens are always available from within Word Writer ST if you leave the disk in the drive. Help is adequate for most purposes.

To ay aind, the best feature of Word Writer ST is the spell checker. The 85-90,000 word dictionary seems to be very well thought-out. Such words as 'Atari' and

'Commodore' and 'IBM' are in the dictionary, as are computer jargon words such as 'byte' and 'interface'. Contractions are covered and plurais also cause no problems. The spell checker is available for checking in three modes. Spelling can be checked as data 1s being keyed in. In this mode, a misspelled word is highlighted and a bell sounds. The typist may correct this word by retyping it or selecting a word from those suggested by the dictionary window. Ali this is not without cost. First, keyboard entry is somewhat slower when using this mcde, Second, the dictionary is rather large. With the dictionary loaded, on a 312k machine, there is room tor only about 10 pages of text. Speiling can aiso be checked after data is entered by selecting 'spellcheck docugent' from the Words menu. Spell checking 1s very rapid and words once corrected are automatically corrected when found misspelled again. Words which are not in the dictionary, but are approved as correct, will not be flagged again as long as the dictionary remains in ram. However, there is no way to permanently add a ward to the dictionary.

The speed of the word processor overall is acceptable. Gniy the process or reformatting to a different iine length is rather slow. Word wrap is also fairly slow near the bottom of the screen as the entire screen 15 rewritten as each new line is added. This should be greatiy improved when the 'blitter chip' becomes available.

### RATINGS:

Ease of use: 1@ Features: 7 Manual: 9 Prices High Display/Presentation: 10 Speed: 7

Now you can see why I love and hate Word Writer ST. dust a few minor changes, and it would be super, but it rates well, and I will use it for many of my writings as long as they do not require compatibility with ASCII.

WW comes with a money back quarantee. You must be satisfied, or TimeWorks will buy you whatever word processor you DO like. Hummm.

Word Writer ST TimeHorks Inc. 444 Lake Cook Road Deerfield, Il 60015 Price \$79.95 Discount \$65

#### PAGE 6

# Habadex PhoneBook Information System and Phone Dialer for the Atari ST

### Reviewed by Bob Dain

This prograe is basicly a database, vith sixteen fields, all of fixed length. As initially set up, the base is ready for the kind of information that you sight put on a Roladex card. The screen looks more-or-less like one of those flat metal phone indexes where you move a slider along the side to the letter you want, press a bar at the bottom, and -ZAP- up comes the lid, revealing the page that you wanted. With this program, you use the mouse to point and click a letter, and get about the sane result, except that you can then point and click on one of two phone nuabers per entry and your modea will dial it for you. If you use a long distance service which requires a special code, that will be appended to any number by selecting on the OCC (Other Common Carriers) box. You can then pick up your phone and talk, with one saall probles. On my machine, when the modem disconnects after about 10 or 15 seconds, I and my callee get an unpleasant tone, which I usually feel obligated to explain. Another problem for me is that I find it pretty unhandy to locate my program disk, boot it up, load the program, etc. just to dial a phone number. Something like this might be useful if it were available at any time, like on a hard disk, but Haba has this policy of protecting their programs so that you have to put the original disk into Drive A before you can use any backup.

You may also create a label format of up to five lines containing any of the fields you desire, sort the records, and print labels in any part of the range. Phonebook can be transformed into a listing of other stuff (a catalog of the books in your library or whatever) by changing the title on the tabs from letters to something else, as long as it is no more than three characters.

Qn the whole, I can't really recommend this program too highly unless you have a lot of phone numbers that you want to keep on file and you find it awfully tedious to look up and dial them manually. For me, at least, the data base is just too limited to justify the effort.

Habadex PhoneBook retails for \$49.95, but I've seen it on sale for close to 1/2 of that.

XXX Next Meeting: XXX ₩₩ 4 Saturday, HHE February luth HHE

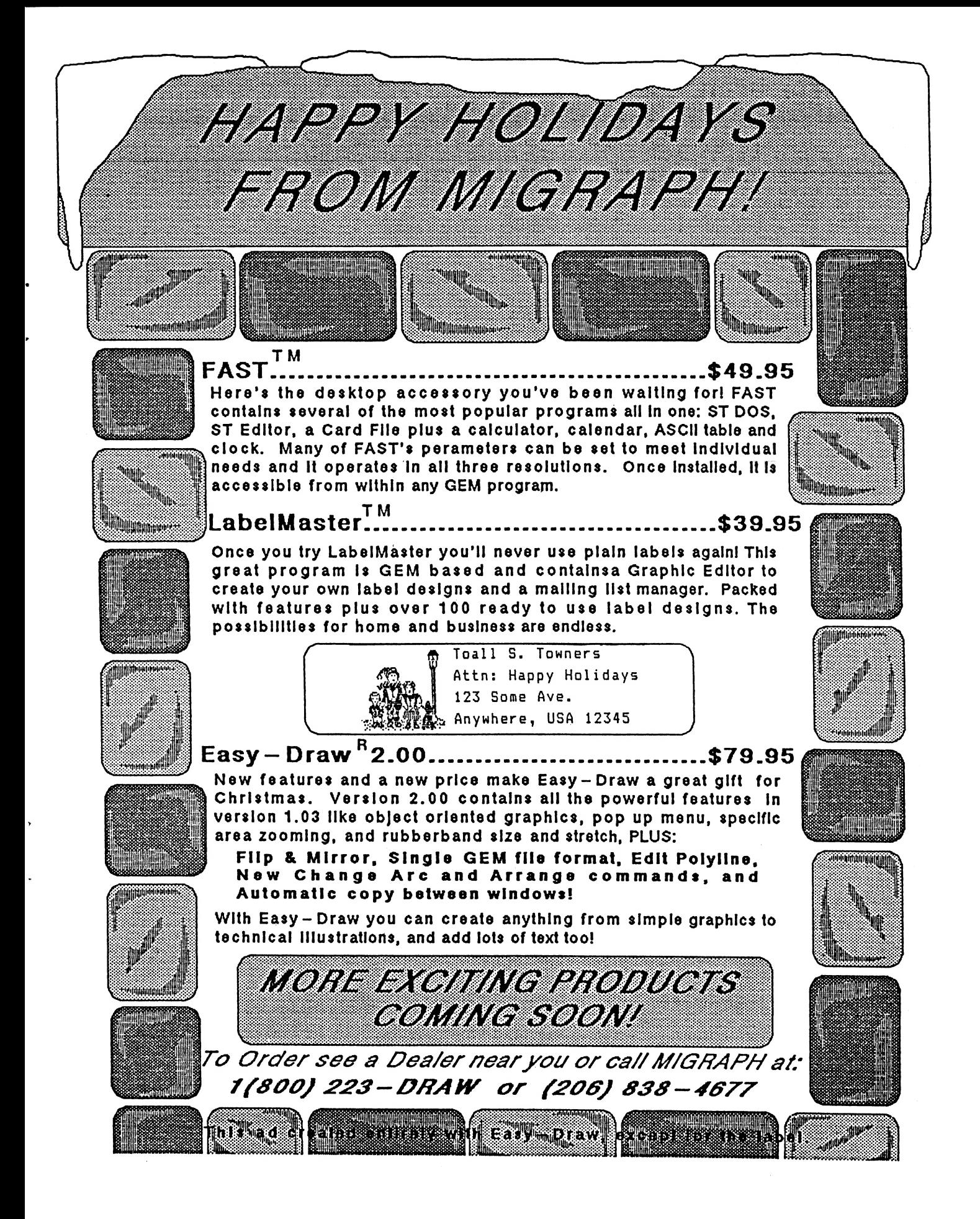

# PAGE 8

 $\omega \gg 100$  M.

# 1986 DAL-ACE Newsletter Index

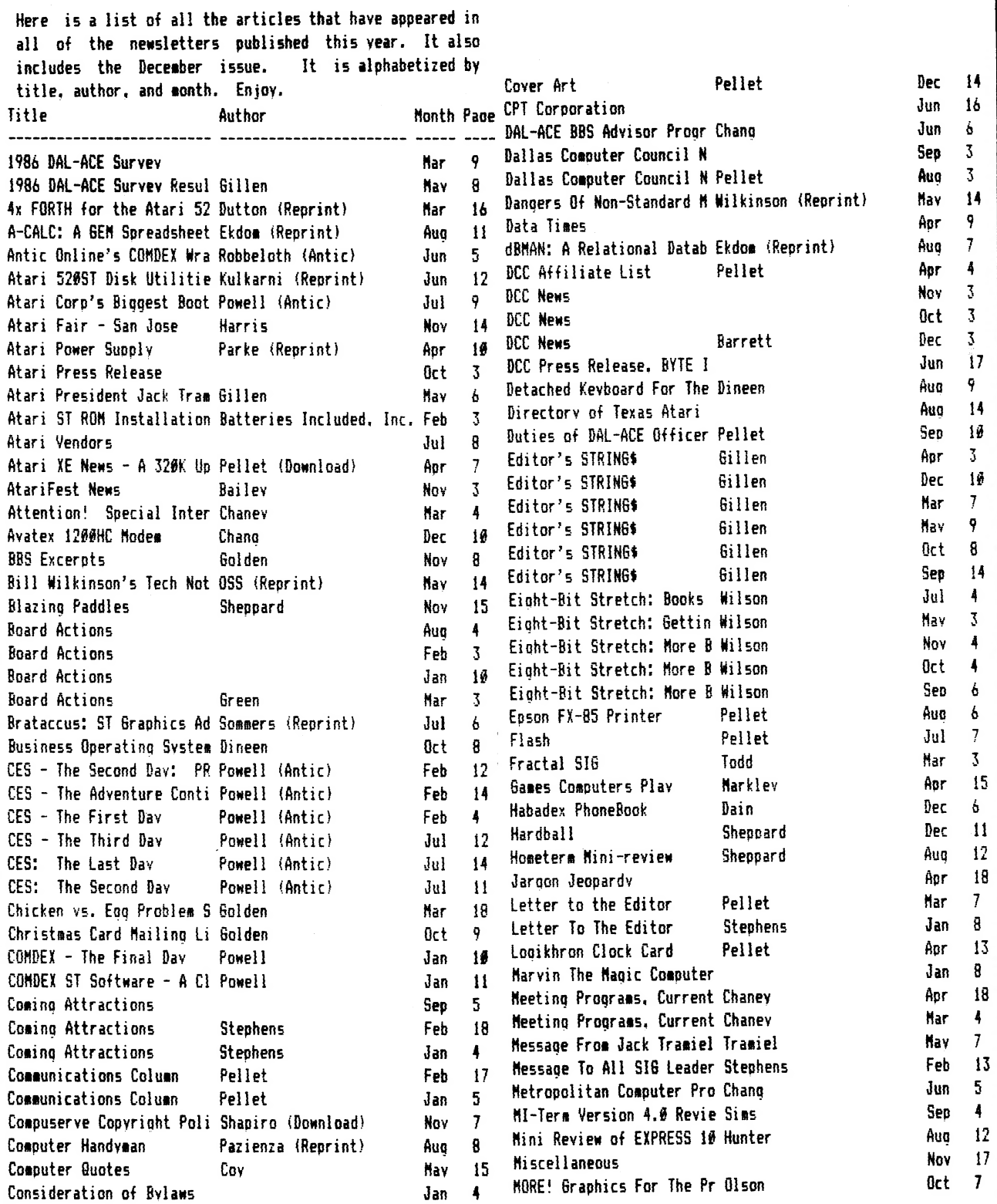

Movie Maker. 8-Bit Softwa Chanev Apr Mr. Micro Offers Software Reese (Apple Corps) Seo New ST Disks Aug **Oct** New ST Disks Jun New ST Library Disks Ellis (Reprint) Aug Ode To A Computer Mar Open Letter to Members of McGinty P:R: Connection - A Produ Pellet (Download) Apr Personal Opinion on the E Chang Nov **Oct** Phantasie by SSI Dineen President's Perspective Gillen Feb Gillen Jan President's Perspective Apr President's Perspective Pellet Aug President's Perspective Pellet Dec President's Perspective Pellet  $J<sub>II</sub>$ President's Perspective Pellet Pellet Jun President's Perspective Nar President's Perspective Pellet Pellet Nar President's Addenda President's Perspective Pellet May President's Perspective Pellet Nov Pellet 0ct President's Perspective President's Perspective Pellet Sen Pellet Apr Print Master Print Shop Design Grid Watson (Reprint) Apr Quizmaster Construction S Olson Dec Croan Dec Rambo XL Real Programmers ... Nov Recovery Of Crashed RAMdi Catalino (L.A.C.E.) Aer Report From The West Coas Bisson (Antic) Nav Reports In H & D Base Pellet **Oct** Sep Results of The Great ATR Review of Atari XM301 Mod Chang Apr Dec Silent Butler Sheppard Silent Service Tromblev Apr Dineen 0ct Softworks BASIC Dineen Seo Solanak V1.1 0ct Some Notes On Connecting (Download) Source for ST Connectors Jun Spartados 3.2 Younablood 0ct Hav Special Announcement Special Interest Group (S Chaney Apr **Har** ST BBS User Instructions Pellet Nov ST Copy Programs Pellet **Nov** ST DS Drive Swap Oct Ricby ST Memory Management ST Personal Pascal vs. IB Pennywitt Jun ST World - COMDEX '85 Waters Jan

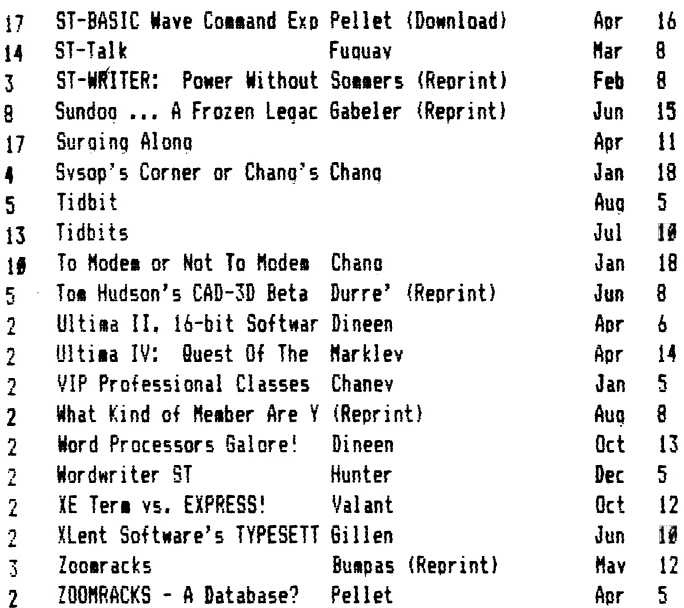

3

8

 $\ddot{\phantom{1}}$ 

 $\overline{5}$ 

 $\overline{5}$ 

 $\overline{2}$  $\overline{2}$ 

 $\overline{2}$ 

 $\overline{\mathbf{2}}$ 

 $\overline{2}$ 

 $\overline{2}$ 

 $\overline{2}$ 

 $\overline{2}$ 

 $\overline{2}$ 

 $\overline{2}$ 

8

 $12$ 

 $\ddot{ }$ 

 $\overline{14}$ 

13 16

16

14

 $\blacktriangle$ 

15

 $13$ 

 $14$ 

 $5<sup>5</sup>$ 

 $\overline{11}$ 

-12

 $\overline{11}$ 

 $\mathbf{11}$ 

 $\overline{3}$ 

9

13

 $18$ 

-16

 $\overline{16}$ 

 $\overline{7}$ 

13

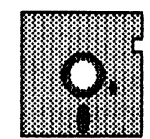

#### Editor's STRINGS

Hella,

Well folks, this is ay swan song article to all of you. With this issue I put ay red pen to rest on the DAL-ACE Newsletter. I hope you've enjoyed reading the newsletter as auch as [\*ve enjoyed bringing it to vou.

No, it wasn't always fun. I've learned a few new words, tos!

It has been a learning experience, though. One that I'l) carry with me for the rest of ey life.

I also want to introduce to you the next newsletter coediters: Wark Lewis and Scott Phelan. They were part of the December production and will be bringing yeu the newsletter in the future. Work with them and I'm sure you'll continue to have a fantastic newsletter!

This vear there is an index! [ culled through the {986 newsletters, placing all the articles in a database. This database is what vou see as the index listing. It is alphabetized by title, then by author, and finally by gonth. I hope it helps you in locating tips and information that have appeared throughout the year.

Refore I ao J would like to thank some folks who have helped make this newsletter possible. First. to dia Chaney, Thanks Jim, for your home. equipment, space, and wisdoR, All were wara and welcomed. Thanks to John Pellet. John. your monthly stack of articles and wit always kent the newsroom interesting. Many kudos to Jeff Belden, Thanks deff, you always provided a pleasant surprise when I needed one. Then there's ay faithful production groupies: Frank Corlett. Susan Henderson, Steven Markley, Anita Whi, and Jeff Wilson. Thanks folks, for not letting se do it all alone. I'm sorry if I seemed like a chicken with its head cut off.

Lastly, dear reader, thanks for the experience. May your ways be brightened and vour burdens light.

You really do know acre than vou think!

Dave

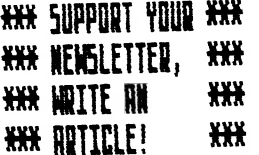

# AVATEX 1200HC MODEM

# Reviewed by Howard Chang

When I first saw the new AVATEX 1200HC modem, I was a little weary because 1 had heard soae negative comaents about their previous model (1200). I carefully reviewed the AVATEX literature and was quite iapressed by what it had to offer, especially for the price, \$160 (vendorprice at INFOMART meetings).

The first question that always comes up about a modem is whether it is "Hayes-compatible", meaning whether it 'il support the very popular Hayes command set. The AVATEX f2Q0HO indeed is 100% compatible. 1 borrowed a Hayes Saartsodem i200 manual and did a side by side comparison af the AT commands, resuit codes, § registers, and configuration switches. i could not find any differences,

The AYATEX has all the most popular and wanted features, autodial, autoanswer, and a speaker with volume adjustment. One thing it cannot do is automatically redial on a busy number. I don't consider this a major ceficiency as any worthwhile program will handle that.

The front panel has switches for data/voice, 300/1200 lalso software selectable}, and power. The indicators lights include power on, terminal ready, send, receive, high speed, modem check, test modem, ring. It doesn't. have the auta-answer status light that the Hayes does.

The DIF configuration switches, adaptor plug, RSZ32 and telephone connection are on the back of the box. You don't have to open the modem up to gain access to any configuration switches.

I don't think it's necessary to go into detail here but suffice it to say that the AVATEX has buiit-in tests that are invoked through software commands.

I have the AVATEX hooked up with the standard R5232 connections to my 520ST. I have had absolutely no probleas with it (since getting 2.0 up on the BBS).

The warranty pericd is 2 full years and they have a toll-free nuaber if you should ever have any questions or concerns about the modem. 1 heartily recommend this modes to anyone considering entering the telecommunications world or upgrading from 300 BPS. It is an excelient value for the aoney.

### PAGE 16

#### $13$ PAGE

# SILENT BUTLER

# Reviewed By Bill Sheppard

Reprinted courtesy Computing Today, found on GEnie

Silent Butler is another addition to the arsenal of hone bookkeeping prograas published for the Atari 8-bit computers. It offers a nueber of features unique to this type of prograa, as well as being one of the easiest to use. This is also one of the first new releases fros Atari Corporation for the XL/XE series of computers since Tramiel & company took over.

Silent Butler is designed to aanage your checking and saving accounts, pay your bills, keep your tax records, and maintain an appointment book. With the purchase of the optional Checkholder, you can have your printer pay your bills using your existing checks. Silent Butler will maintain three checking and three savings accounts. The progras will allow 1330, 637, and 315 annual entries for the three checking accounts, respectively, and 231, 182, and 148 annual entries for the three savings accounts. It will also store up to 78 birthdays, anniversaries, reainders, etc. and infore you of thea if desired. The prograa will saintain tax records, such as categorizing income and expenses, and summarize them in a format allowing you to directly transfer them over to your tax fora. The program isn't copy protected, but you will need a sector copier to back-up the program disk.

Upon first booting the prograa (you needn't press OPTION when booting), you will be asked to insert your data disk. Silent Butler will recognize that you have not previously entered data, and ask you for start-up information. The process is straightforward and well-documented on-screen.

After entering the current date into Silent Butler you will have a butler inquiring as to what duties you'd like hie to perfora. While this style sakes referring to the manual largely unnecessary, it also aake requests for information very lengthy, which becomes annoying after becoming familiar with the program. As an example, here is the dialogue presented for entering today's date:

With your permission, night I take just a sonent of your tine to request today's date for ay daily journal?...

Are we still in the year 1986?

And what month of 1986 might we be in?

ay Task what day of September 1986 this 1s?

Ny daily journal now indicates that it is Septerber 2, 1986... Is this correct?

As you can see, while this style makes it very clear as to what inforaation is desired, reading through all the prompts becomes tedious very quickly. Perhaps if an option for less verbose proapts was provided, this problem could be sidestepped.

In keeping with the style of a butler, there is a daily routine which is presented. The butler will first ask if there have been any changes to your checking account (location or account nuaber, for example). He will then ask if you have any new dates you would like to be reminded of. Next, you'll be asked whether you would like to add or delete any fixed bills (aonthly bills of a constant value, such as rent or car payaent). You'll then be asked about any savings account activity, and then checking account activity. This process continues through a set routine, after which you'll be asked if you would like to review the routine again to cover any iteas you might have missed. Again, this routine aakes the program easy to use, but you aust wade through aany unnecessary prompts to cosplete the routine. For example, each time you use the prograa, you will be asked if you have changed printer type, or changed the bank your accounts are at. Since these are done very infrequently, I feel that these questions shouldn't be part of the main routine, but rather be accessible through a special options question. There is a senu option, but this is a coapletely hidden feature, mentioned only in the manual, and briefly at that.

Silent Butler has the ability, with the purchase of the Checkholder, to pay. your bills by actually printing on your checks. There is an order fora for the Checkholder packaged with the software. Cost is \$6.95 each, plus \$2 for shipping. The Checkholder is a aylar sheet, with cut-outs to hold standard-sized checks. Instructions are included in the docusentation for custosizing the Checkholder to work with each Atari printer, and it should work with aost non-Atari printers.

Silent Butler perforas aost of its operations well, and there is very little tiae spent waiting for processing. The reminder feature would be aore useful if it only displayed those events upcosing, rather than all events throughout the year, but this is a minor point. Also, at certain tiaes throughout the prograa, 'Big Ben' chiaes are played (to instill an air of snobbery associated with having a butler, 1 suppose). These are an unnecessary time delay, and are only amusing once.

The biggest feature lacking from Silent Butler present in

#### $14$ **PAGE**

some af the other home-accaunting programs, such as The Home Accountant or Your Personal Net Worth, is the ability ta track charge accounts. While you can print a suamary of ali bills paid to a given firm, such as Visa, you may not itemize individual charges, as you can in the previously mentioned programs.

Silent Butler is unquestionably easier to use than the other programs of its type currently avatiable. Because of the narrative style of the prompts, referring to the manual is very seldom necessary after initially reading through it. Accounts are created automatically when you pay a bill to a firm previously not encountered, and all actions which could change any data are foilowed by an 'Are you sure...' prompt. One poorly designed prompt was 'Do any of these need to be corrected'', #hich will generally require a 'N' response, whereas the more customary 'Are these correct' will usually be answered with a 'Y°, Since this prompt is phrased in a reverse fashion, careful reading is necessary to prevent making a mistake

I found it impossible to crash Silent Butler, short of pressing SYSTEM RESET, which reboots the computer. The only bug I found was that after printing a check, which requires the printer to do halt-line feeds, the printer isn't reset, so if printing a Summary you will heve overlapping lines. This may not be the case on ail types of printers, however.

Documentation consists of a 16 page manual, which doesn't really adequately describe many af the features.

Silent Butler requires a disk drive capable of writing in 1050-dual density mode. This means that 810 drives can not be used. While only Atari printers are provided for in the printer selection menu, Epson-compatible printers can be used by choosing the XMM-801 printer.

Atari's usual customer support hassies can be expected, including much difficulty getting through to an actual person, much iess one with some knowledge of the orogram.

Silent Butler is a competent, reasonably priced software package for those wishing to perform light home bookkeeping without spending a lot of time learning to use accounting software. For those wishing to keep more extensive records, as well as de budgeting, you'd do well to pass this one by and look at Your Personal Net Worth or The Home Accountant.

# RAMBO XL

#### Reviewed by Butch Croan

I would like to say that no aatter which one of the 256K upgrades you select, please do so very soon as the price of 256K DRAMS will going up to about three times what it is, very, very soon. The cause of the price increase is the "new" trade tariffs that will be coming out to protect the US manufacturers of the same product {1 didn't think there still were any after MOSTEK went over to the FRENCH ) and force a more better balance of trade with JAPAN.

I suggest the RAMBO XL by I.C.D. for three reasons. First, it's the one I have (HAHA). Second, it works for either the B00XL or 1200XL. And third, but not least, it is the easiest of all the upgrades to install.

If your RAM chips are not soldered in, it might take you every bit of 30 minutes to do this upgrade. I would suggest that if you are not experienced with the solder iron, and you B800/1200 XL doesn't have the chips on sockets, that you spend the money to have either somebody else or I.C.D. do the upgrade. I.C.D. will do the upgrade for \$30.00. [ am still getting used to have a disk drive that is about 50 times faster than the ATARI i050, I think that anyone who uses any DOS that supports the 192K RAMDISK (M¥D0S 4.1 or SPARTADOS 3.2) will never want to go back to the world of only 44K and no RAMDISK,

In conclusion, if you are a little talented with the soldering iron then this is the upgrade for you, and that the clear concise instructions will allow the job to be done in 30 to 45 minutes. 6000 LUCK and 6000 COMPUTING

#### COVER ART

This month's cover is a screen dump showing some of the<br>features of Crystal. a utility from Antic for the ST. It<br>is a desk accessory that adds the features left out of<br>GEM. These include. moving files, fomatting disks,<br>cop using the GEM interface, instead of just the desktop. A very useful, reasonably priced progras' Available at several local dealers for under \$25.

#### $15$ PAGE

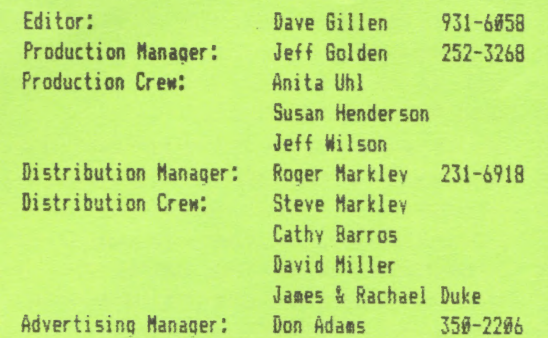

# NEWSLETTER SUBMISSIONS

Submissions are WELCOME in ANY fore. It is extremely helpful if all submissions conform to this format:

Condensed print (16 to 17 CPI).

- Coluan width of 56 characters {3 7/14 inches).
- Page length of 9 inches  $(54 \text{ lines } \theta \land \text{[PI]},$

Right and left margins justified for text.

All submissions should be given to one of the staff above or brought to the production meeting both printed out and on a DOS or TOS disk.

# DAL-ACE CALENDAR

Here is the current schedule of upcoming DAL-ACE events.

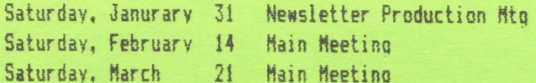

Newsletter production meetings are usually held at { PM on the Saturday two weeks before the reqular meeting date at Jim Chaney's house, 916 ©. Berkley in Richardson.

Main Meeting dates that are more than 9@ days ahead of time are tentative. The Infomart reserves the right to change the dates, so check the newsletter for the latest schedule.

#### INFOMART DIRECTIONS

From north Dallas, take either Stemmons (I-35E) or the From north Dallas. take-either-Stemmons (I-35E) or the — the authors.<br>Dallas North Tollway SOUTH. From Stemmons, take-the-Oak — otherwise-stat Lawn exit, turn east (left) and park at Infomart, on the left just after you go under Stemmons. If you're using the tollway, exit right on Wycliff, ao left on Harry Hines to @ak Lawn and turn right. Infomart will be on your right. From the south, take Stemmons north then follow above. Infomart is the big white steel and glass building south of the other 'smarts. The sain entrance

EDITORIAL STAFF faces Steamons. Guests are WELCOME! '

# #e\* HEETING INFORMATION AND AGENDA ###

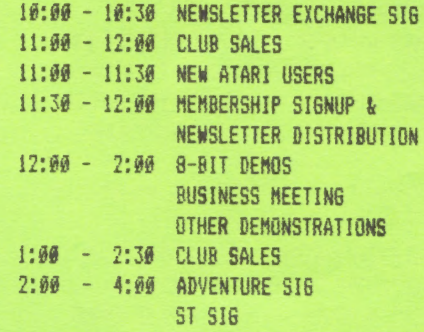

Meeting rooms and additional information will be posted on the schedules at the main entrance, and the main kiosk, which will be eanned from 9AH to 4PM, Disk-of-the-sonth and garage sales will be in the gain meeting roos. Vendor sales will take place in the basement.

# NEWSLETTER ADVERTISEMENTS

Personal sale ads are free to current aembers

# COMMERCIAL RATES:

Full page  $(7 \frac{1}{2}$ " H by  $9^{\circ}$  V) ......... \$35 Half page {7 1/2" H by 4 1/4" ¥) ..... \$25 Quarter page  $(3\ 1/2"$  H by 4.1/4" V) .. \$15 # Long tere contracts are available # : at reduced cost. a

Ads must be camera ready. Copy must be received PRIGR TO the production meeting date at left. Mail copy to DAL-ACE Newsletter. P.O. Box 851972, Richardson, Texas, 79883-1872 OR contact the Advertising Manager listed at left. Copy received after the deadline will be run the following month. For contract advertisers, if no new copy is received by the deadline then the most current ad | will be re-run.

### tte DISCLAIMER #888

The aaterial in this newsletter reflects the opinions of Opposing opinions are solicited. Unless otherwise stated, this saterial is NOT copyrighted and no rights are reserved. The purpose of the newsletter is to present information for your consideration. Neither the editor nor DAL-ACE sake any claias for the validity or usefulness of this material. The reader is the final judge of any product or advice presented. DJG

# DAL-ACE OFFICERS

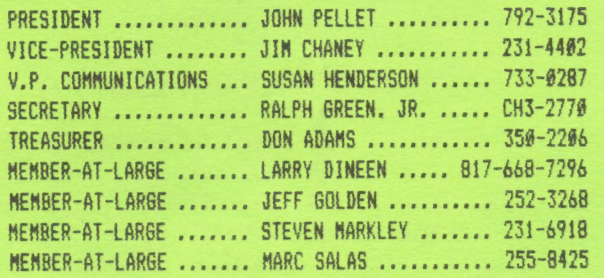

# DAL-ACE VOLUNTEERS

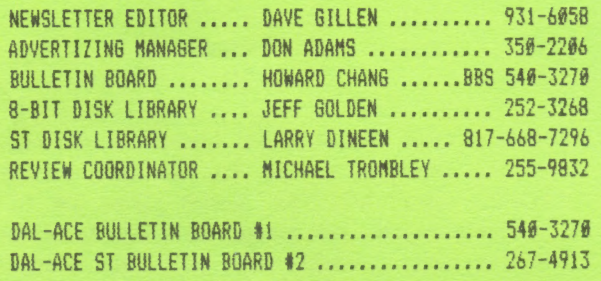

# DAL-ACE

# DALlas Atari Computer Enthusiasts

DAL-ACE is an independent, user education group not affiliated with the ATARI, Corporation. This is the official newsletter of DAL-ACE and is intended for the education of its members as well as for the dissemination of information about Atari computer products.

DAL-ACE membership is \$16.00 per year. This newsletter is written, edited, and published by Its availability and/or volunteers. distribution may, at times, be subject to circumstances beyond the control of club officers. Members will note that their renewal date appears on their address label.

Other computer user groups may obtain copies of this newsletter on an exchange basis.

ALL MATERIAL IN THIS NEWSLETTER MAY BE REPRINTED IN ANY FORM, PROVIDED THAT DAL-ACE AND THE AUTHOR, IF APPLICABLE, ARE GIVEN CREDIT. LIKEWISE, PORTIONS OF THIS NEWSLETTER ARE REPRINTED FROM OTHER NEWSLETTERS AND ARE SO NOTED.

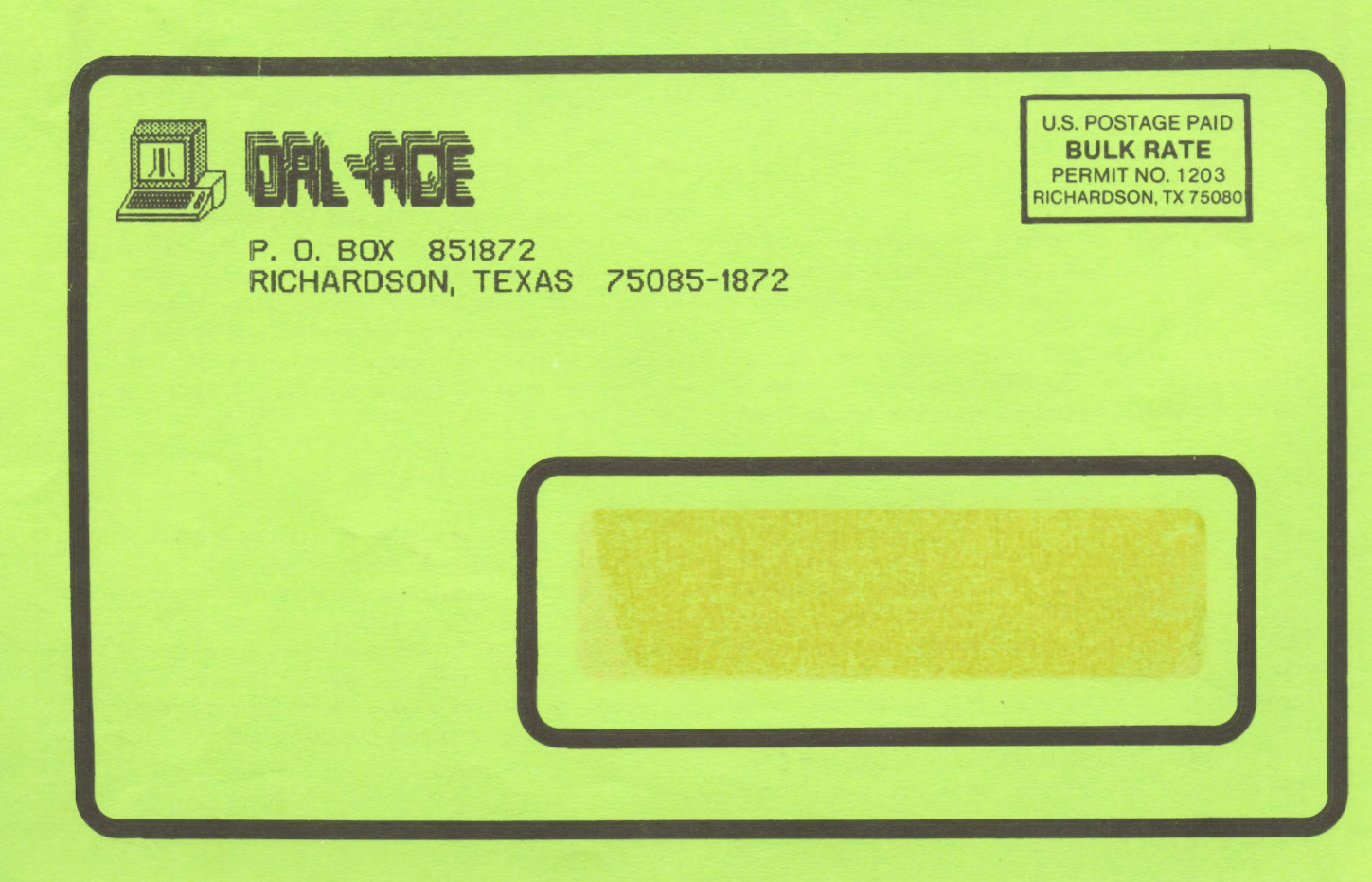